# Разработка проекта на AVEVA(Wonderware) System Platform. Часть 2a: InTouch for System Platform (4 дня)

#### **«Разработка проекта на AVEVA System Platform. Часть 2a: InTouch for System Platform»** –

четырехдневный технический семинар компании ООО «СкадаСистемы», который знакомит слушателей с клиентом визуализации решения AVEVA (Wonderware) System Platform – компонентом **InTouch for System Platform**.

В семинаре рассматриваются: создание и развертывание управляемых проектов Intouch для System Platform, создание графических символов и использование их в объектах автоматизации Application Server, работа с компонентами для отображения алармов и событий - Alarm Client, исторических данных - Trend Client, Historian Client Trend, настройка и использование системы безопасности.

#### **Длительность:**

32 академических часа (4 рабочих дня). С перерывами на обед и кофе-брейками.

#### **Целевая аудитория:**

Инженеры, разработчики приложений, системные интеграторы, другие специалисты, деятельность которых связана с разработкой и поддержкой HMI-приложений на базе AVEVA (Wonderware) System Platform.

## **Требования:**

Обучение на семинаре «**Разработка проекта на AVEVA (Wonderware) System Platform. Часть 1: Application Server**» или достаточный опыт работы с этим ПО; желательно знакомство с ПО Historian Server, Historian Client.

#### После завершения этого семинара вы сможете:

- Описывать компоненты проекта визуализации InTouch for System Platform
- Создавать и запускать проекты визуализации
- Описывать концепцию ситуационной осведомленности
- Создавать и использовать графику
- Создавать навигацию для проектов визуализации
- Создавать визуализацию аварийных сообщений
- Создавать и отображать тренды текущего времени и исторические
- Настраивать безопасность в проекте визуализации
- Просматривать данные в веб-браузере через компонент Web Client

## СОДЕРЖАНИЕ:

### 1. Введение

- $\bullet$ Описание семинара, темы, распорядок.
- Обзор AVEVA System Platform. Создание Galaxy, импорт готовых объектов автоматизации.
- Управляемое (Managed) приложение InTouch и его компоненты.
- Шифрование связи в System Platform
- Системные требования и лицензирование.

## 2. Основы разработки приложений в InTouch for System Platform

- Объекты InTouchViewApp и ViewEngine. Создание InTouch for System Platform проекта.
- Обзор среды разработки WindowMaker, Окна InTouch.
- Среда исполнения WindowViewer. Развертывание управляемого приложения InTouch, шаблоны и экземпляры приложения. Менеджер приложений InTouch HMI Application Manager.

### 3. Символы

- Введение в Industrial Graphics. Основы подхода к построению HMI ситуационное  $\bullet$ восприятие. Библиотека символов Graphic Toolbox.
- Введение в редактор символов Symbol Editor.
- Символы в объектах автоматизации Application Server.
- Инструментарий редактора Symbol Editor. Визуальная и интерактивная анимация символах. Динамическая привязка ArchestrA-символа к объекту автоматизации.
- Свойство Owning Object. Реализация динамического изменения ссылок в символах.
- Пользовательские свойства в символах. Создание Custom Properties.
- Скрипты в символах. Использование функции ShowGraphic(). Навигация по приложению.
- Работа с библиотекой стилей Galaxy Style. Обзор элемента «Quality and Status» и его применение для мониторинга состояния и качества данных.

## 4. Widgets

Обзор HTML5 Widgets.

#### 5. Визуализация для системы алармов и событий

- Концепция распределенной системы алармов и событий, основные понятия. Запросы к  $\bullet$ системе алармов и событий. Анимация Alarm Border. Сводные атрибуты по алармам.
- Отображение текущих аварий. Компонент ArchestrA Alarm Control.
- Отображение архивных алармов и событий.  $\bullet$

#### 6. Визуализация исторических данных

- Обзор процесса архивирования данных в Application Server.
- Отображение трендов реального времени через компоненты Trend Pen, SA Trend SinglePen, SA Trend MultiPen.
- Использование Trend Client .Net Control для отображения трендов реального и исторического времени.
- Historian Client как набор .NET controls элементов. Компонент Historian Client Trend. Построение экранов для просмотра исторических данных.

## **7. Система безопасности**

- Обзор системы безопасности. Режимы аутентификации, классификация уровней доступа, служебные теги InTouch и скриптовые функции для работы с системой безопасности. Использование функций безопасности в графических символах.
- Ограничение прав на выполнение операций, функционал записи с подтверждением и записи с проверкой.
- Тонкая настройка среды исполнения Window Viewer. Блокировка Intouch приложения по таймауту неактивности, ограничение доступа оператора к операционной системе.

## **8. Web Client**

• Обзор возможностей и настройка функционала InTouch Web Client. Публикация символов. Режимы доступа.

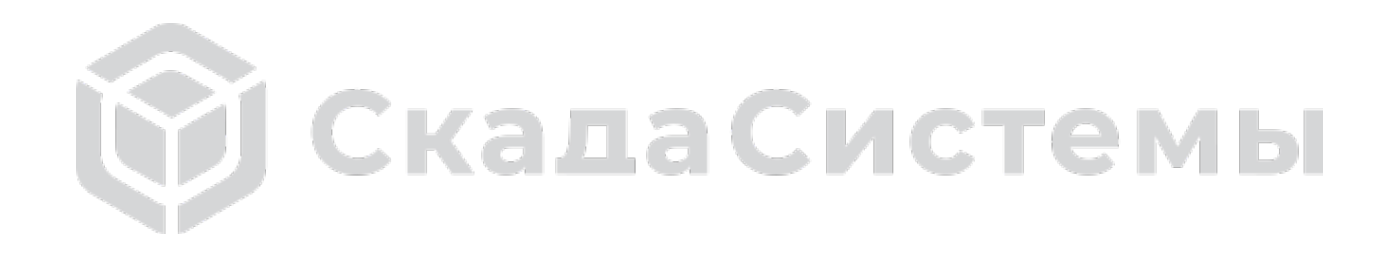